#### **iMO-LEARN** - MDM User Manual

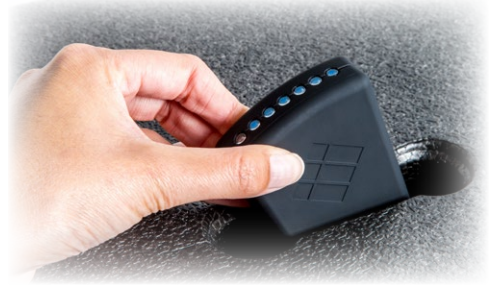

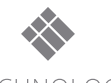

**i3-TECHNOLOGIES** 

# Product Overview **1** Status on/off indicators 00 USB micro charging port Bluetooth dongle USB cable Set Up **2** Insert the Bluetooth USB Dongle into your computer.Software Installation **3**

## Download & Install **iMO-CONNECT** software

#### from

### i3-learning.com/imo-connect/download

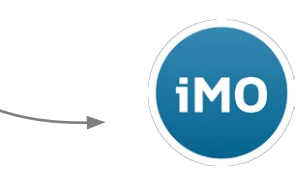

Follow the instructions of the **iMO-CONNECT** installer

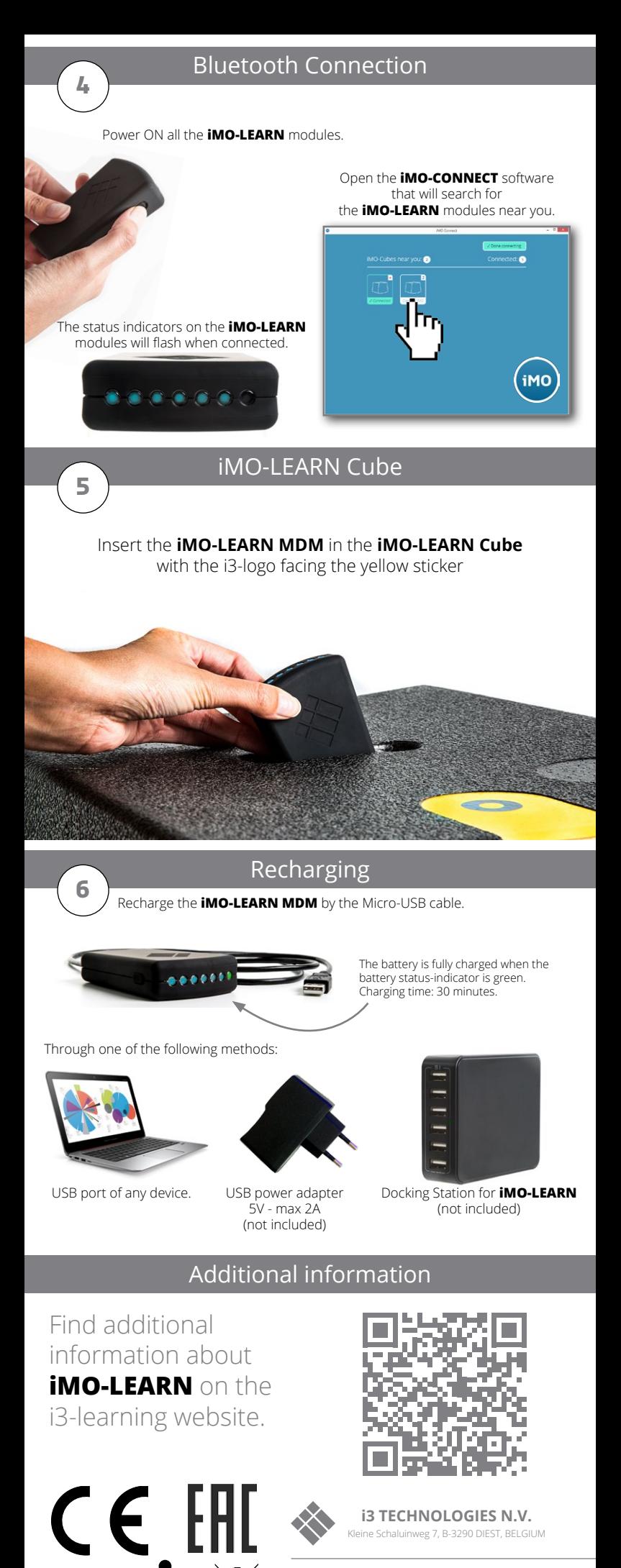

© 2016 i3-Technologies N.V.<br>iMO-LEARN, iMO-CONNECT,<br>i3-Technologies and the i3 LOGO<br>are trademarks of i3 GROUP and it's<br>companies. All other trademarks are the<br>property of their respective owners.